# **Come importare le foto senza utilizzare una fotocamera2**

Vi sono molti modi per importare foto in iPhoto oltre a usare una fotocamera digitale (se non si utilizza una fotocamera digitale, per ottenere i risultati migliori assicurarsi che tutte le foto siano nel formato JPEG). È possibile importare le foto che sono:

- A. Archiviate su un CD (quando si porta il rullino da 35 mm a sviluppare, chiedere allo sviluppatore di archiviare le foto su un CD o su dischi floppy. Molti offrono questo servizio).
- B. Archiviate su un DVD o un'unità flash
- C. Situate in un documento o in una cartella del disco rigido
- D. Archiviate in una scheda di memoria (per conoscere l'elenco dei dispositivi di archiviazione, visitare il sito web iPhoto).

#### **Importazione tramite drag & drop3**

iPhoto può importare sia tramite un comando del menù Archivio, sia con la tecnica del trascinamento. In quest'ultimo caso vi sono due tecniche diverse:

#### **A. Trascinamento diretto nella finestra dell'applicazione.**

**Effetto:** creazione di un rullino avente un numero progressivo, contenente tutte le foto importate. Se vengono trascinate più cartelle, anche nidificate, contenenti più immagini, la distinzione fra le cartelle **non** viene mantenuta.

#### **B. Trascinamento nella colonna "Sorgente".**

**Effetto:** creazione di tanti rullini quante sono le cartelle trascinate. Le foto rimarranno in questo modo raggruppate secondo la loro originaria distribuzione in cartelle. A ogni cartella originale del Mac corrisponderà un rullino con lo stesso nome in iPhoto.

<sup>&</sup>lt;sup>1</sup> La "i" minuscola davanti ad un nome con l'iniziale maiuscola è stata uno dei maggiori successi nell'invenzione tecnico-terminologica e commerciale degli ultimi dieci anni. Originariamente fu utilizzata per denominare il primo computer compatto di Apple della fine degli anni '90 (l'iMac "Bondi-Blue" del 1998), per indicare un computer
di
facile
utilizzo
e
particolarmente
indicato
per
navigare
in
Internet.
In
seguito
l'uso
della
"i"
minuscola si è generalizzato anche ad altre categorie di prodotti e altre aziende di hardware e software, divenendo stucchevole.

<sup>2</sup> (dalla
guida
Apple iPhoto)

 $3$  Drag & drop significa pressappoco: "trascina e rilascia", oppure "trascina e sgancia".

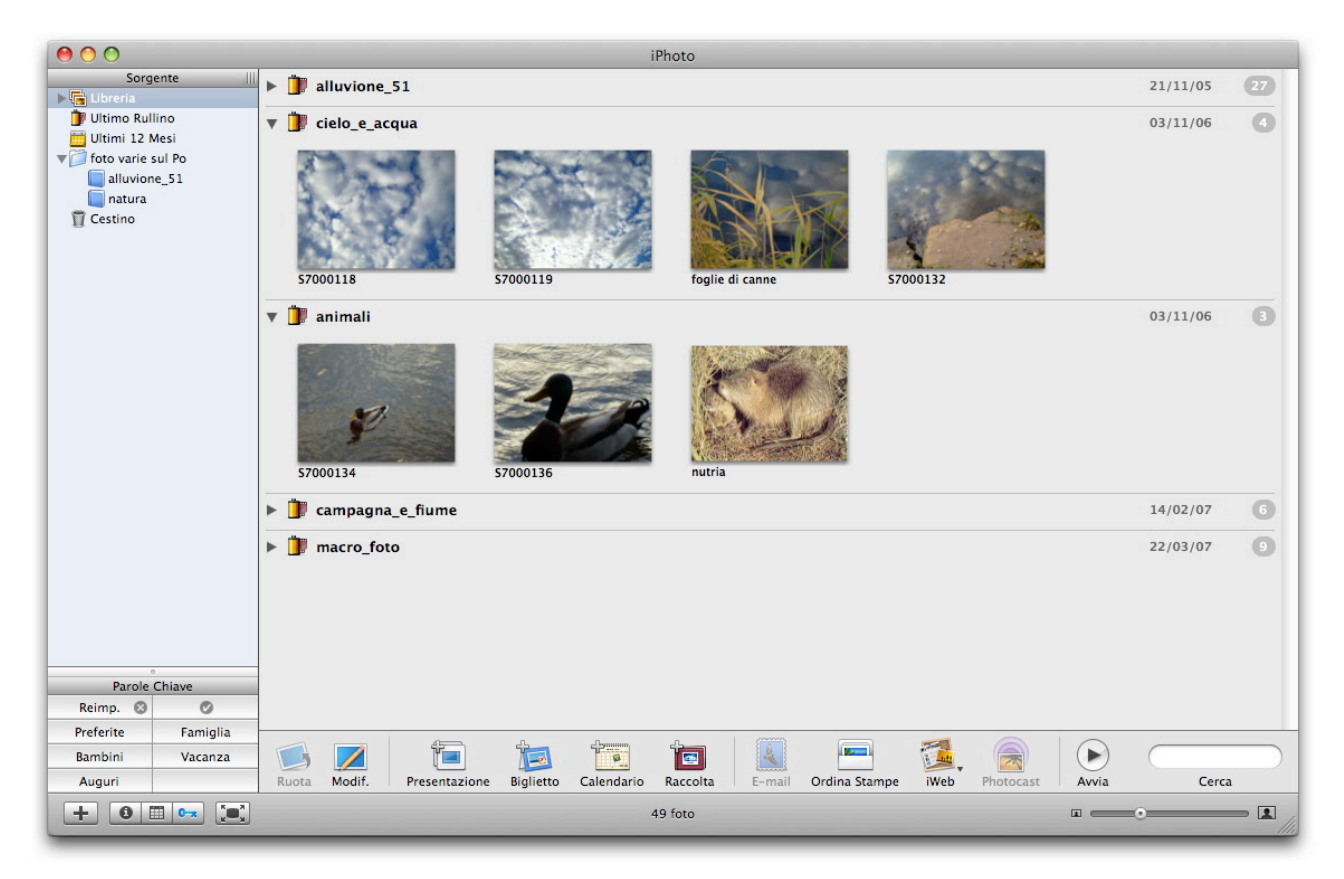

*Sopra:
la
finestra
di
iPhoto,
con
la
"Libreria" nella
vista
per
"rullini".*

# **Modalità di organizzazione delle foto e loro significato**

Le foto possono essere organizzate in "rullini", "album" e "cartelle". L'insieme di foto di più basso livello è il rullino, quello più alto è la cartella. Una cartella può includere degli album, mentre non è possibile il contrario.

# **Cosa sono i "rullini"4**

Un rullino si presenta come un insieme di foto importate in iPhoto nello stesso momento. È l'equivalente, ad esempio, di un rullino da 35 mm che si potrebbe mettere in una busta e spedire per lo sviluppo.

Secondo la provenienza delle foto, un rullino iPhoto può contenere tutte le foto importate nello stesso momento da una fotocamera digitale, tutte le foto importate da un singolo CD, oppure tutte le foto trascinate da una cartella del disco rigido.

I rullini sono contenuti nella Libreria iPhoto e sono identificati dall'icona di un rullino nell'elenco Sorgente. Se si desidera, si possono creare nuovi rullini utilizzando foto di rullini esistenti, assegnare o riassegnare il nome ai rullini e modificarne le date.

<sup>4</sup> Dalla
guida
Apple iPhoto,
con
qualche
adattamento.

# **Cosa sono gli "album"5**

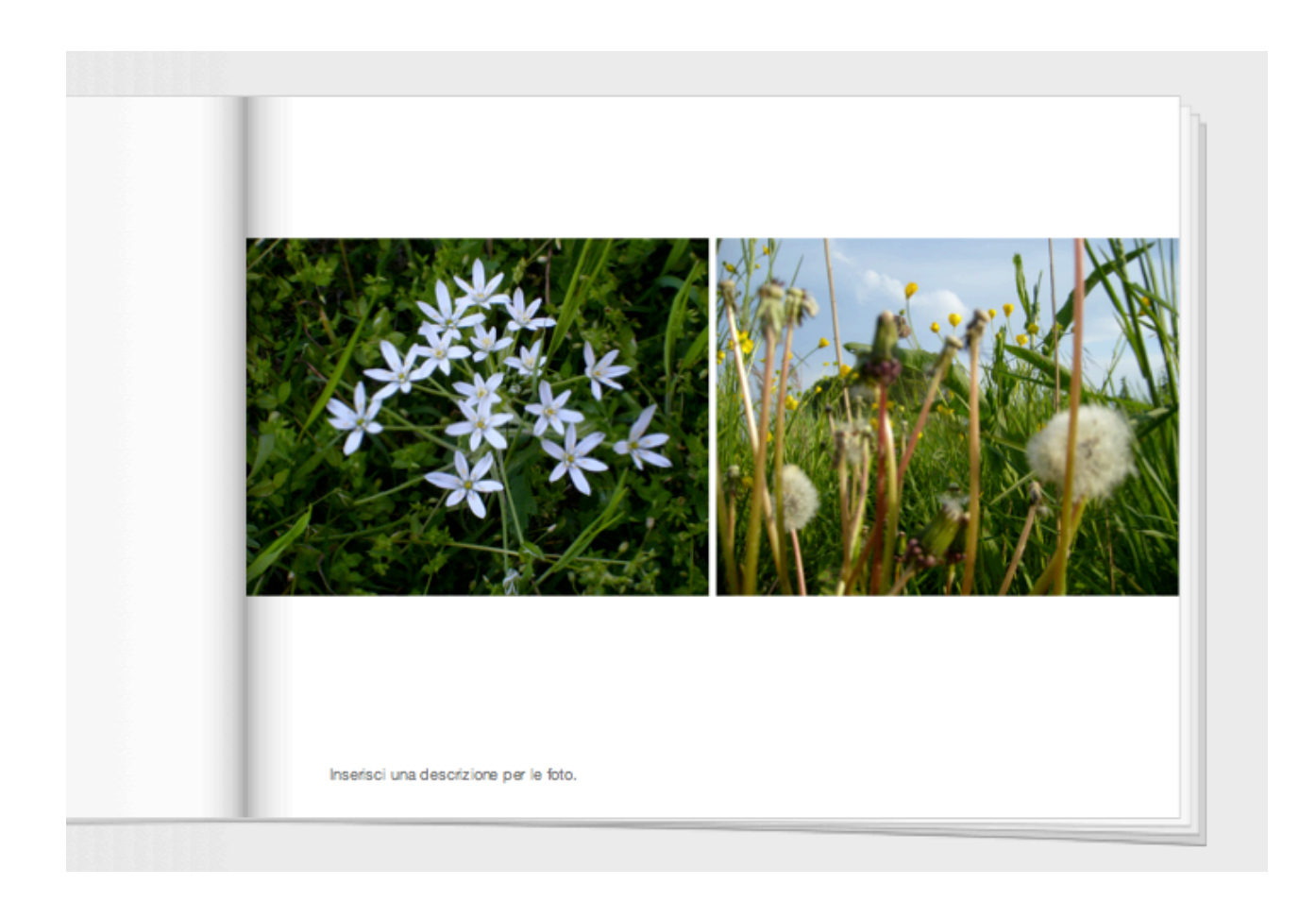

Sopra: esempio di raccolta fotografica pronta per essere trasformata in un vero album, *stampato
e
rilegato*

Un album fotografico in iPhoto è simile a quelli creati con le foto stampate: è una raccolta delle foto selezionate nella libreria e ordinate a proprio piacimento.

iPhoto mette a disposizione due tipi di album, normale e smart. Si può creare un album normale manualmente, cioè scegliendo e posizionando determinate foto. Gli album normali non vengono aggiornati automaticamente quando vengono apportate modifiche alla libreria.

Gli album *smart* vengono creati secondo i criteri scelti dall'utente del programma, incluse le informazioni EXIF, e vengono aggiornati automaticamente ogni volta che la libreria cambia.

## **Cosa sono le "cartelle"**

Le cartelle servono a contenere vari raggruppamenti di foto, come album, presentazioni e raccolte, ma possono contenere anche altre cartelle, con molti livelli di nidificazione<sup>6</sup>.

#### **Cosa sono le "raccolte"**

Le raccolte sono degli album dei quali sia stata definita l'impaginazione e la titolazione, seguendo dei precisi modelli grafici. Gli album possono anche essere trasformati in autentiche raccolte stampate, o con la propria stampante o con il servizio di ordine on-line di Apple. In tal caso, dopo aver pagato con uno dei comuni modi di acquisto in Internet (ad esempio, con carta di credito), si riceverà a casa l'album della propria raccolta, stampato ed elegantemente rilegato. È anche possibile creare un fac-simile in PDF dell'album, tramite la funzione di "stampa come pdf" di Mac OS X. Con iPhoto, le stesse opzioni di stampa e composizione possono essere applicate anche ai calendari e ai biglietti.

### **Spostamenti e modifiche di cartelle e album**

È possibile spostare un'immagine da un raggruppamento ad un altro, ad esempio fra due album, o dalla libreria ad un album, ma non da un raggruppamento minore ad uno maggiore. Ad esempio: non si può spostare un'immagine da un album alla libreria, poiché la libreria contiene già le immagini contenute in qualsiasi album<sup>7</sup>.

In iPhoto le immagini sono in realtà collegamenti a file che esistono in una cartella contenuta nella Libreria dell'utente, nella propria Home directory, perciò, anche cancellando tutte le immagini registrate iPhoto, gli originali rimarranno comunque in una cartella sul disco rigido, nella "iPhoto Library" della propria cartella "Immagini".

#### **Presentazioni**

Le raccolte, gli album e i rullini possono essere presentati come se fossero una serie di diapositive, regolando la durata delle immagini, gli effetti di transizione e la musica di sottofondo.

Le presentazioni possono anche essere esportate sotto forma di video Quicktime.

### **Condivisione**

Le raccolte di foto possono essere in vario modo condivise, con altri utenti o con altre applicazioni.

<sup>&</sup>lt;sup>6</sup> Per "nidificazione" s'intende, nel gergo informatico, un'organizzazione degli elementi a più livelli gerarchici, ovvero
in
modo
tale
che
gli
elementi
siano
organizzati
per
successive
inclusioni,
ovvero
uno
dentro
l'altro.
La nidificazione può riguardare tanto dei raggruppamenti di file, come le cartelle, quanto degli script in un linguaggio di programmazione, da compilare o interpretare.

<sup>&</sup>lt;sup>7</sup> Più esattamente: la libreria di iPhoto contiene tutti gli elementi appartenenti a qualsiasi altro raggruppamento, come album, cartelle, raccolte, ecc., nient'altro altro che riferimenti ai file contenuti nella cartella "iPhoto Library",
sul
disco
rigido.

## **Esportazione**

Da iPhoto si possono esportare i propri album come immagini singole (PNG, JPEG, TIFFcome video Quicktime o come gallerie Web.

A.G. – aprile 2008